# KRAMER

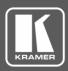

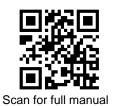

## **WP-20 Quick Start Guide**

This guide helps you install and use your WP-20 for the first time.

Go to <u>www.kramerav.com/downloads/WP-20</u> to download the latest user manual and check if firmware upgrades are available.

## Step 1: Check what's in the box

- WP-20 Wall plate
- ✓ 1 Power supply (12V DC)

I Quick start guide

## Step 2: Get to know your WP-20

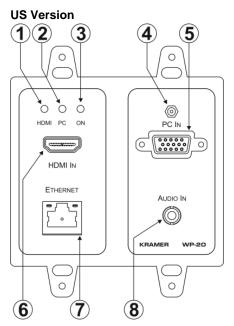

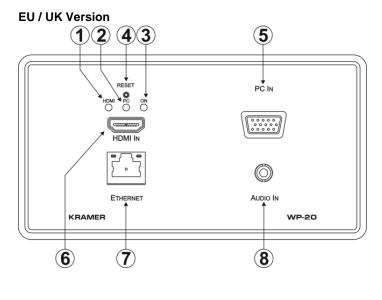

| # | Feature                  | Function                                                                                      |  |
|---|--------------------------|-----------------------------------------------------------------------------------------------|--|
| 1 | <i>HDMI</i> ™ LED        | When HDMI is selected:                                                                        |  |
|   |                          | Lights orange when external audio is selected.                                                |  |
|   |                          | Lights green when embedded audio is selected.                                                 |  |
|   |                          | LED is off when HDMI is not selected.                                                         |  |
| 2 | PC Graphics LED          | When PC input is selected:                                                                    |  |
|   |                          | Lights orange when external audio is selected.                                                |  |
|   |                          | Lights green when there is no audio.                                                          |  |
|   |                          | LED is off when the PC input is not selected                                                  |  |
| 3 | ONLED                    | The LED indicates the following:                                                              |  |
|   |                          | Lights green – power is provided by a power adapter.                                          |  |
|   |                          | Lights orange – power is provided by PoE.                                                     |  |
| 4 | RESET Button             | Short press to reset the device.                                                              |  |
|   |                          | Long press (5 seconds) to reset the device to factory default parameters.                     |  |
| 5 | PC IN Input Connector    | Connect to the PC graphics source (for example, a laptop).                                    |  |
| 6 | HDMI IN Input Connector  | Connect to an HDMI source (for example, a Blu-ray disk player).                               |  |
| 7 | ETHERNET RJ-45 Connector | Connect to the Ethernet LAN.                                                                  |  |
| 8 | AUDIO IN 3.5mm Mini Jack | Connect to the unbalanced, stereo audio source (for example, the audio output of the laptop). |  |

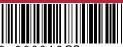

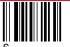

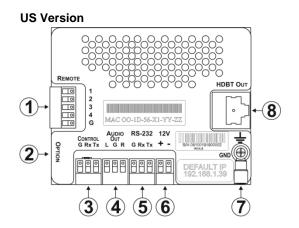

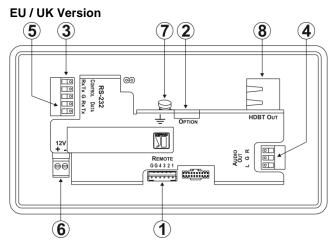

| # | Feature                           | Function                                                                                                    |
|---|-----------------------------------|----------------------------------------------------------------------------------------------------|
| 1 | REMOTE 5-pin Terminal Block       | Connect to the remote, contact-closure switches for remote control (see Step 8).                              |
| 2 | OPTION 4-way DIP-switch           | Switches for setting the device behavior (see Step 4).                                                        |
| 3 | CONTROL 3-pin Terminal Block      | Connect to the serial controller to control the WP-20 (for example, a PC).                                    |
| 4 | AUDIO OUT 3-pin Terminal<br>Block | Connect to the unbalanced, stereo audio acceptor (for example, amplified speakers).                           |
| 5 | RS-232 3-pin Terminal Block       | Connect to the PC to transfer data via RS-232 (for example, a serial controller for a remote device).         |
| 6 | 12 V DC Connector                 | Connect to the included power supply. Not needed on the <b>WP-20</b> if there is a PoE provider over HDBaseT. |
| 7 | GND Terminal                      | Connect to the common ground (optional).                                                                      |
| 8 | HDBT OUT RJ-45 TP Connector       | Connect to a compatible HDBT TP switcher or receiver (for example, the TP-780Rxr).                            |

## Step 3: Connect inputs

Always switch OFF the power on each device before connecting it to your **WP-20**. For best results, we recommend that you always use Kramer high-performance cables to connect AV equipment to the **WP-20**.

#### **RJ-45 Pinout:**

For the Ethernet connector, see the wiring diagram below:

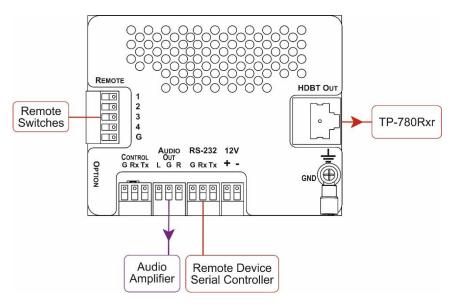

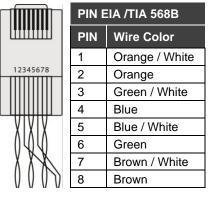

### Step 4: Set DIP switches

#### **Video Switching Selection**

| DIP-<br>switch 1 | DIP-<br>switch 2 | Video Input Selection                                                                              |
|------------------|------------------|----------------------------------------------------------------------------------------------------|
| Off              | Off              | Automatic – Last connected. Where more than one source is connected, the last source has priority. |
| Off              | On               | Automatic – Priority selection.<br>HDMI 1 → PC IN.                                                 |
| On               | Off              | Manual                                                                                             |
| On               | On               | Manual                                                                                             |

#### Audio Switching Selection

| DIP-<br>switch 3 | DIP-<br>switch 4 | Audio Input Selection                                               |  |
|------------------|------------------|---------------------------------------------------------------------|--|
| Off              | Off              | Automatic – Priority selection.<br>Embedded HDMI → analog Audio In. |  |
| Off              | On               | Automatic – Priority selection.<br>Analog Audio In → embedded HDMI. |  |
| On               | Off              | Embedded HDMI                                                       |  |
| On               | On               | Analog Audio In                                                     |  |

## Step 5: Connect power

If the device is not powered via HDBT PoE, connect the 12V power supply to the WP-20 and plug the power supply into the mains power.

Safety Instructions (See www.kramerav.com for updated safety information) Caution:

- · There are no operator serviceable parts inside the unit. Warning:

  - Use only the power cord that is supplied with the unit.
    Disconnect the power and unplug the unit from the wall before installing.

## Step 6: Mount WP-20

Mount the device in a suitable wall box. We recommend opening all holes in the walls of the box to assist in cooling the WP-20.

## Step 7: Connect outputs

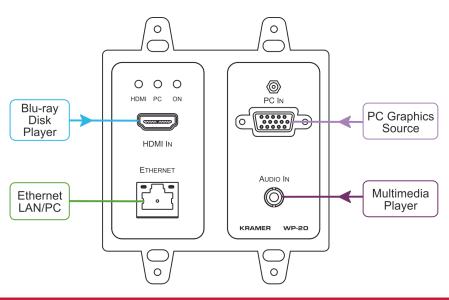

## Step 8: Operate WP-20

**Operate WP-20 via Protocol 3000** 

**Default IP Parameters** 

| Parameter   | Values                                                                                       | Default      |
|-------------|----------------------------------------------------------------------------------------------|--------------|
| Device Name | Any alphanumeric string up to 14 chars (can include hyphen, but not at the beginning or end) | KRAMER_      |
| DHCP        | ON/OFF                                                                                       | OFF          |
| IP Address  | Any valid IP address                                                                         | 192.168.1.39 |
| Mask        | Any valid network mask                                                                       | 255.255.0.0  |
| Gateway     | Any valid gateway address                                                                    | 192.168.0.1  |
| TCP Port    | 0 to 65535                                                                                   | 5000         |
| UDP Port    | 0 to 65535                                                                                   | 50000        |

**Default RS-232 Communication Parameters** 

| Parameter      | Values |
|----------------|--------|
| Baud Rate      | 115200 |
| Data Bits      | 1      |
| Stop Bits      | 1      |
| Parity         | None   |
| Command Format | ASCII  |

**Default Web Pages Logon Authentication** 

| Parameter | Values |
|-----------|--------|
| Name      | Admin  |
| Password  | Admin  |

#### Operate WP-20 via Remote contact-closure switches

| #        | Feature                                           | Function                                                                                                    |  |
|----------|---------------------------------------------------|----------------------------------------------------------------------------------------------------|--|
| 1        | Input selection /<br>VGA phase shift<br>switch    | Short press – Input toggle<br>Long press – Adjusts the VGA<br>phase shift                                                           |  |
| 2        | Step-in switch                                    | Activates the step-in function if relevant                                                                                          |  |
| 3        | Analog audio output<br>volume increase<br>control | Short press – Increases the<br>volume one step (0.5dB)<br>Long press – Increases the<br>volume from -83dB to +24dB in 10<br>seconds |  |
| 4        | Analog audio output<br>volume decrease<br>control | Short press – Decreases the<br>volume one step (0.5dB)<br>Long press – Decreases the<br>volume from +24dB to -83dB in 10<br>seconds |  |
| G        | Ground                                            | Connect to the common side of the switches                                                                                          |  |
| Switch 1 |                                                   | 1<br>2 REMOTE<br>3 4 G                                                                                                    |  |

#### Operate WP-20 via Web Page

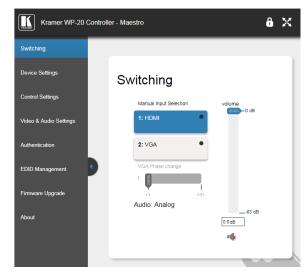

## **Step 9: Technical Specifications**

| INPUTS:                                 | Video: 1 HDMI on an HDMI connector, 1 VGA on a 15-pin HD (F) connector                                                                                                   |                                                                                                    |                              |                                  |  |
|-----------------------------------------|----------------------------------------------------------------------------------------------------|----------------------------------------------------------------------------------------------------|------------------------------|----------------------------------|--|
|                                         | Audio:                                                                                                    | Audio: 1 Unbalanced stereo audio on a 3.5mm mini jack                                                                           |                              |                                  |  |
| OUTPUTS:                                | 1 HDBaseT o                                                                                                    | n an RJ-45 con                                                                                                    | nector, 1 Unbalanced stered  | o audio on a 3.5mm mini jack     |  |
| PORTS:                                  | 1 RS-232 3-p                                                                                                    | in terminal bloc                                                                                                    | k, 1 Ethernet on an RJ-45 c  | onnector                         |  |
| CONTROLS:                               | Remote switc                                                                                                    | hes for input sv                                                                                                    | vitching and volume control, | reset switch                     |  |
| STANDARDS:                              |                                                                                                    | HDMI with Deep Color, x.v.Color <sup>™</sup> and 3D, HDCP—works with sources that support<br>HDCP repeater mode, HDBT certified |                              |                                  |  |
| MAX. ANALOG AUDIO LEVEL:                | 3.1V p-p                                                                                                    |                                                                                                    |                              |                                  |  |
| THD:                                    | 0.013%                                                                                                    |                                                                                                    | SNR:                         | -70dB                            |  |
| SUPPORTED WEB<br>BROWSERS:              | Windows 7 and higher: Internet Explorer (32/64 bit) version 11, Firefox version 30,<br>Chrome version 35<br>MAC: Chrome version 35, Firefox version 27, Safari version 7 |                                                                                                    |                              |                                  |  |
| MAXIMUM TRANSMISSION<br>DISTANCE:       | 180m (590ft) up to 1080p @60Hz @24bpp in extended mode<br>130m (430ft) up to 1080p @60Hz @36bpp in normal mode<br>100m (330ft) up to 4K @60Hz (4:2:0) in normal mode     |                                                                                                    |                              |                                  |  |
| POWER CONSUMPTION:                      | 12V DC, 850mA                                                                                                    |                                                                                                    |                              |                                  |  |
| OPERATING TEMP:                         | 0° to +40°C (;                                                                                                    | 32° to 104°F)                                                                                                    | STORAGE TEMP:                | −40° to +70°C (−40° to<br>158°F) |  |
| HUMIDITY:                               | 10% to 90%,                                                                                                    | RHL non-conde                                                                                                    | ensing                       |                                  |  |
| COOLING:                                | Convection                                                                                                    |                                                                                                    |                              |                                  |  |
| ENCLOSURE TYPE:                         | Aluminum                                                                                                    |                                                                                                    |                              |                                  |  |
| DIMENSIONS:                             | 2 Gang USA 11.6 cm x 5.1cm x 11.4cm (4.57" x 2.01" x 4.49") W, D, H<br>2 Gang EU 15.1cm x 4.7cm x 8.6cm (5.94" x 1.85" x 3.39") W, D, H                                  |                                                                                                    |                              |                                  |  |
| WEIGHT:                                 | 0.23kg (0.51ll                                                                                                    | os) approx.                                                                                                    | SHIPPING WEIGHT:             | 0.51kg (1.12lbs) approx.         |  |
| ENVIRONMENTAL<br>REGULATORY COMPLIANCE: | Complies with appropriate requirements of RoHs and WEEE                                                                                                    |                                                                                                    |                              |                                  |  |
| VIBRATION:                              | ISTA 1A in carton (International Safe Transit Association)                                                                                                    |                                                                                                    |                              |                                  |  |
| COMPLIANCE STANDARDS:                   | CE                                                                                                    |                                                                                                    |                              |                                  |  |
| INCLUDED ACCESSORIES:                   | Power adapter                                                                                                    |                                                                                                    |                              |                                  |  |
| WARRANTY:                               | 7 years parts and labor                                                                                                    |                                                                                                    |                              |                                  |  |

Specifications are subject to change without notice at www.kramerav.com

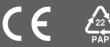